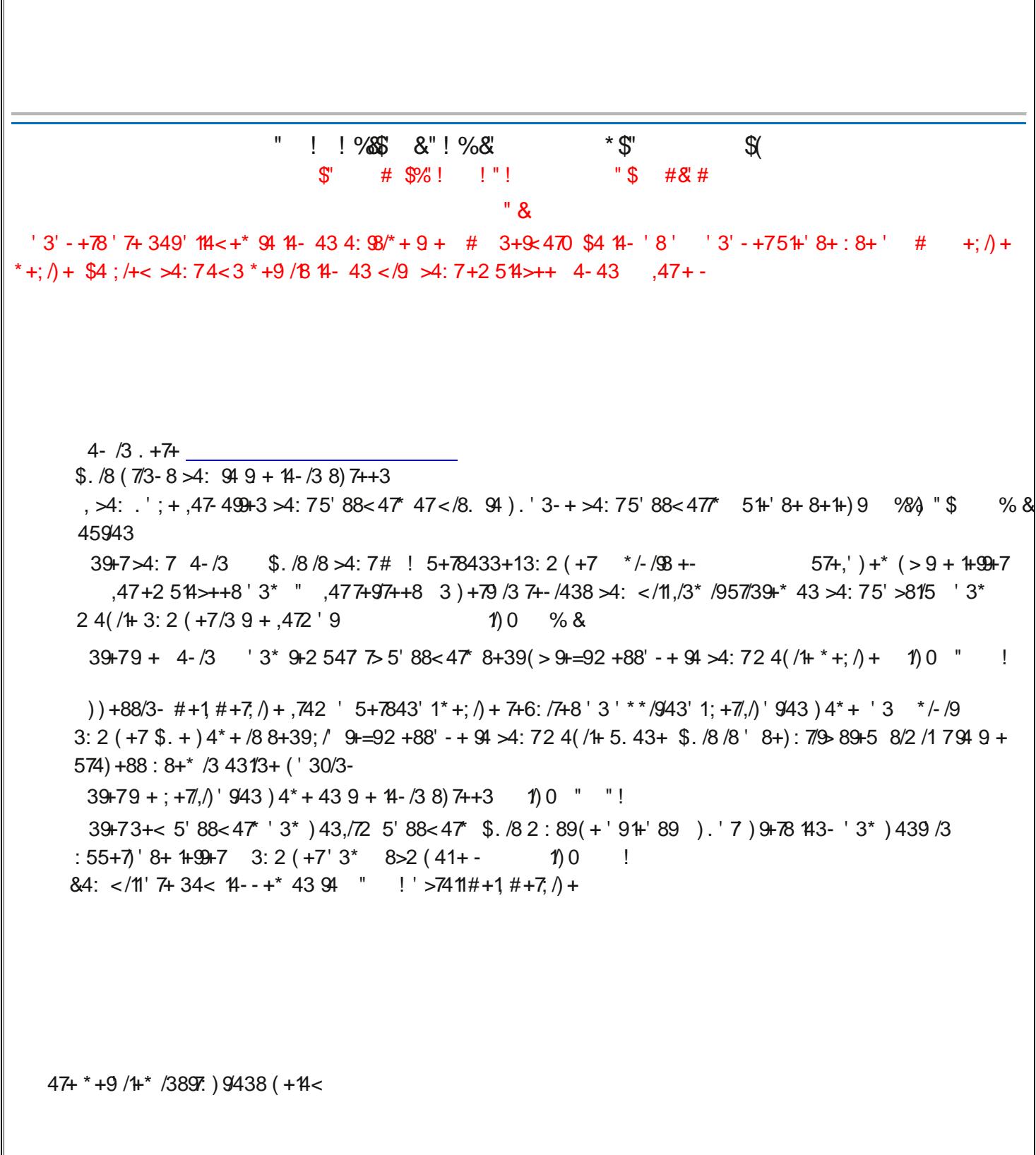

 $\mathbf{H}^-$ !!%S\$&"!%&"  $*$   $\mathbb{S}^n$  $\mathcal{R}$  $\mathbb{S}^n$  $\#$  \$9%!!"!  $"$ \$ #&# 5+3 >4: 757+,+77+\* /39+73+9(748<+7' 3\* +39+79 + %" #+1+) 99 + ! ' 88< 47" " +8+945943 ) /7) 1+\* ( +14<

39+7>4: 7 4-43 '3\* 4(/1+ 4 \*+9/8433+=95'-+ 1)0 %& \$+2547 7>! 88<47\* /88+39  $94 > 4$ : 72 4 (/1+ 5. 43+

 $\frac{1}{2}$ ,  $\frac{1}{4}$ ,  $\frac{1}{4}$ ,  $\frac{1}{8}$ ,  $\frac{1}{9}$ ,  $\frac{1}{8}$ ,  $\frac{1}{8}$ ,  $\frac{1}{2}$ ,  $\frac{1}{10}$ ,  $\frac{1}{10}$ ,  $\frac{1}{8}$ ,  $\frac{1}{2}$ ,  $\frac{1}{10}$ ,  $\frac{1}{10}$ ,  $\frac{1}{10}$ ,  $\frac{1}{10}$ ,  $\frac{1}{10}$ ,  $\frac{1}{10}$ ,  $\frac{1}{10}$ ,  $\frac$  $#+1+)9$ 

 $4 - 43$  $39 + 743 + 4$ ,  $9 + 414 < 13$ 

 $\mathbf{u}$ 

 $\mathbf{H}^{\mathrm{max}}$ 

2 514>++ 1+99+7 51 8 >4: 75+78433+13: 2 (+7 " +97++ 1+99+7 " 51 8 >4: 75+78433+13: 2 (+7

 $39+79+24$  (/1+ 3: 2 (+7' 88/- 3+\* 94 >4:  $4 - 43$ 

 $,$   $\mathcal{A}:$   $*$  439.'; +' 24(/+ 3: 2 (+7' 3 $*$  </8. 94: 8+  $+2$  '/1/389 +' \* # + 1 + 9 1) 0 . + 7 + \$ . /8 /8 9 + + 2 '/1  $1**7+88:8+*948+9:5 > 4:7'$ ) 4:39

The image below shows the text message sent to your mobile phone.

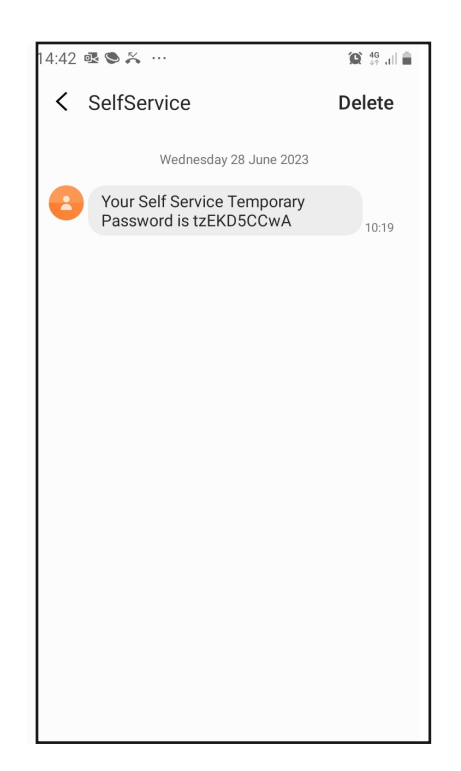

Enter your Logon ID and the Temporary Password received by text message in the Password field. Click **Log On**

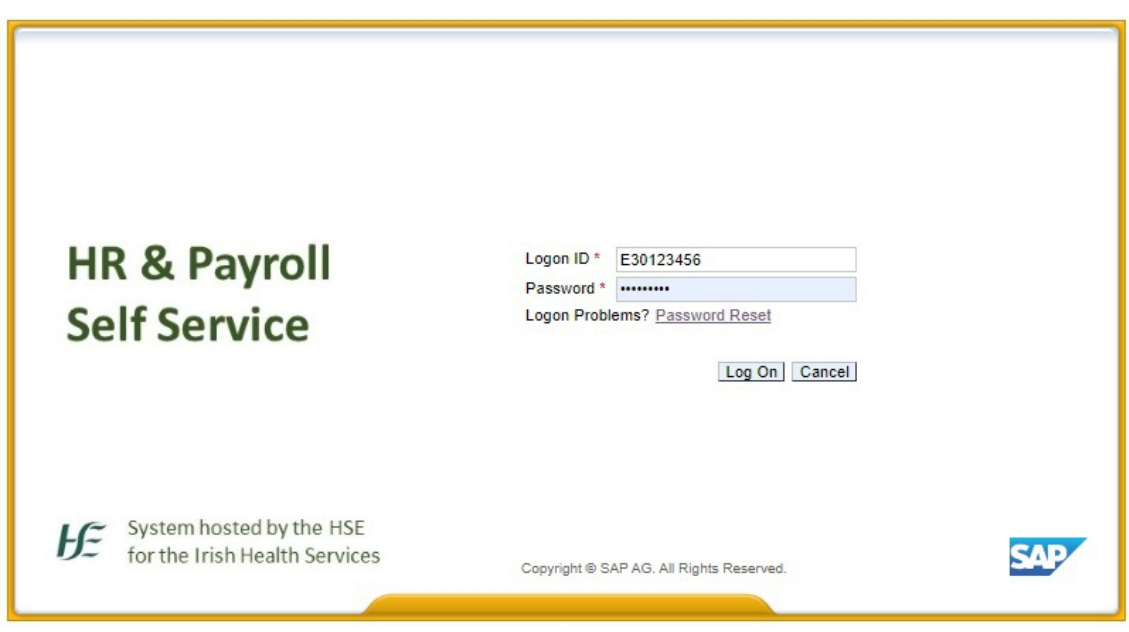

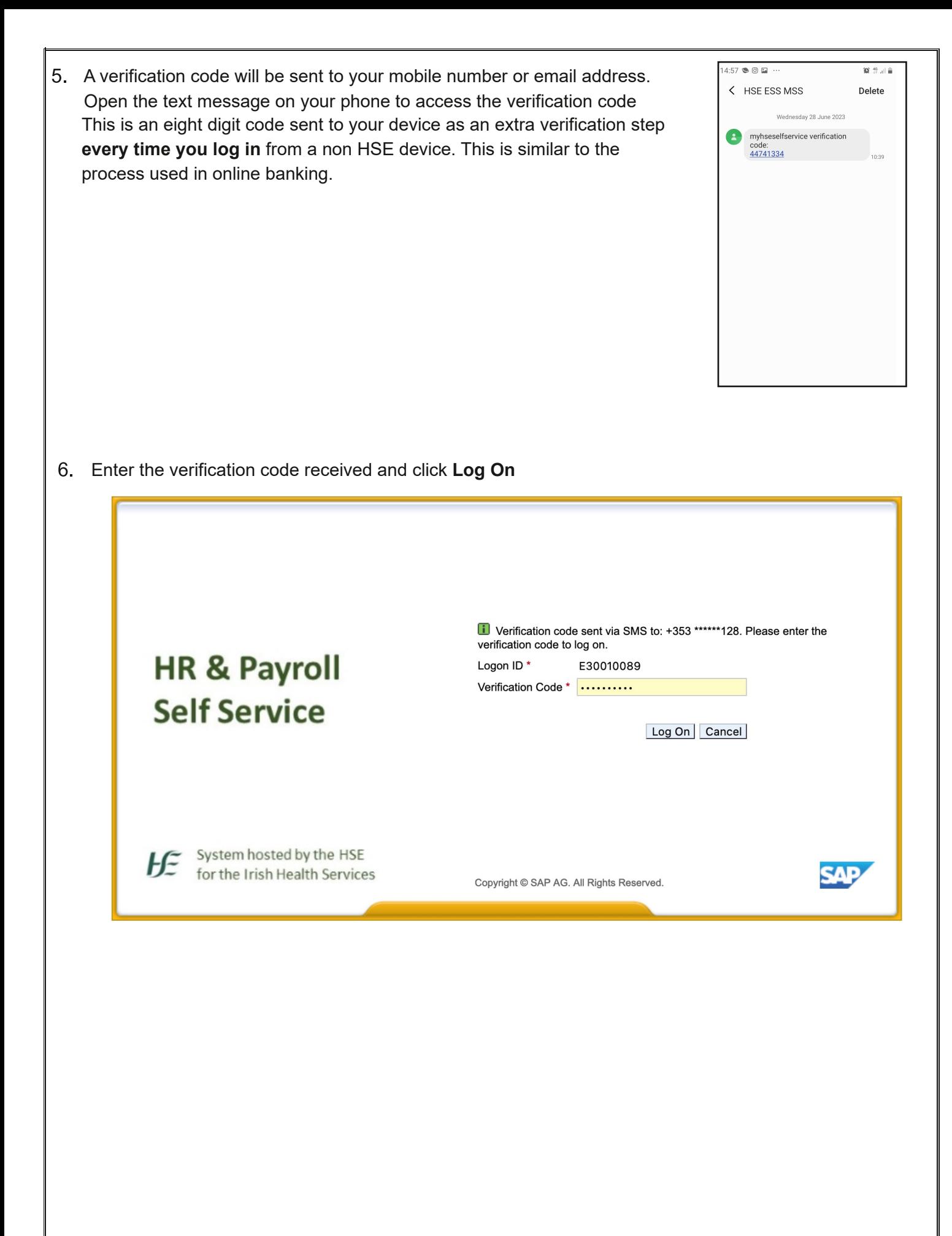

Enter the "old password". This is the temporary password sent to your mobile number. Enter a new password and confirm this. The password must be at least 8 characters long with a requirement for one uppercase letter, one number and a special character e.g. \$&!. Click **Change**

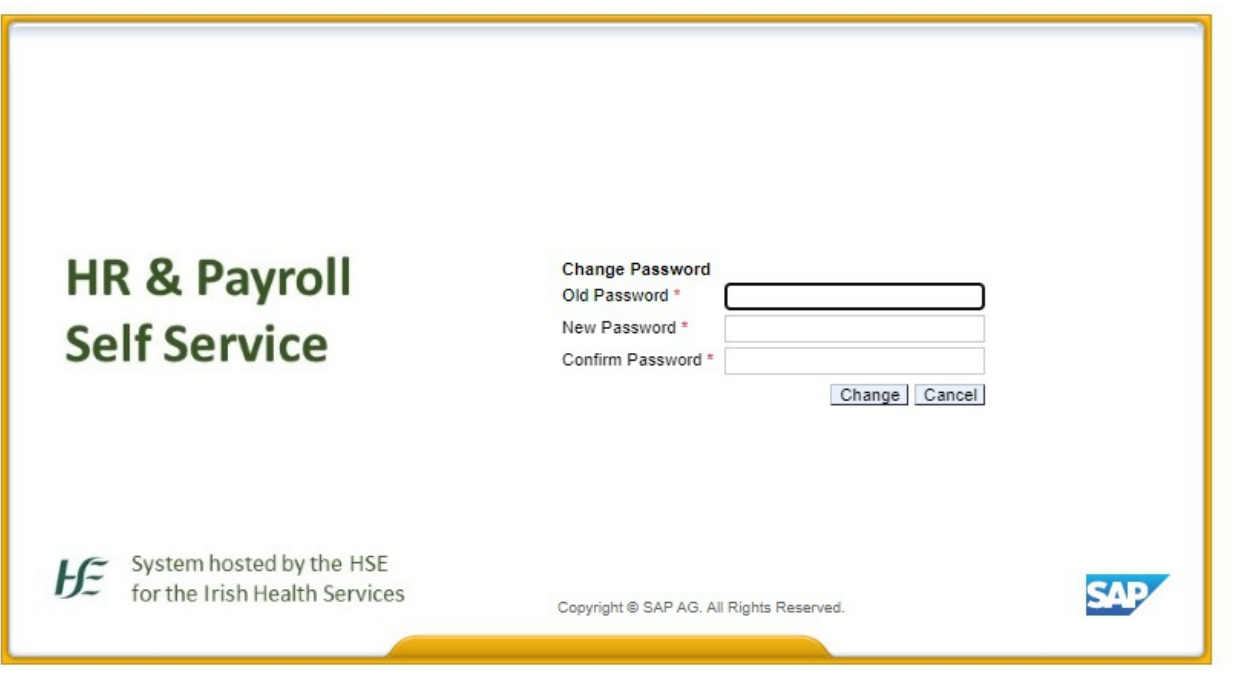

8. You will be logged in to HR & Payroll Self Service

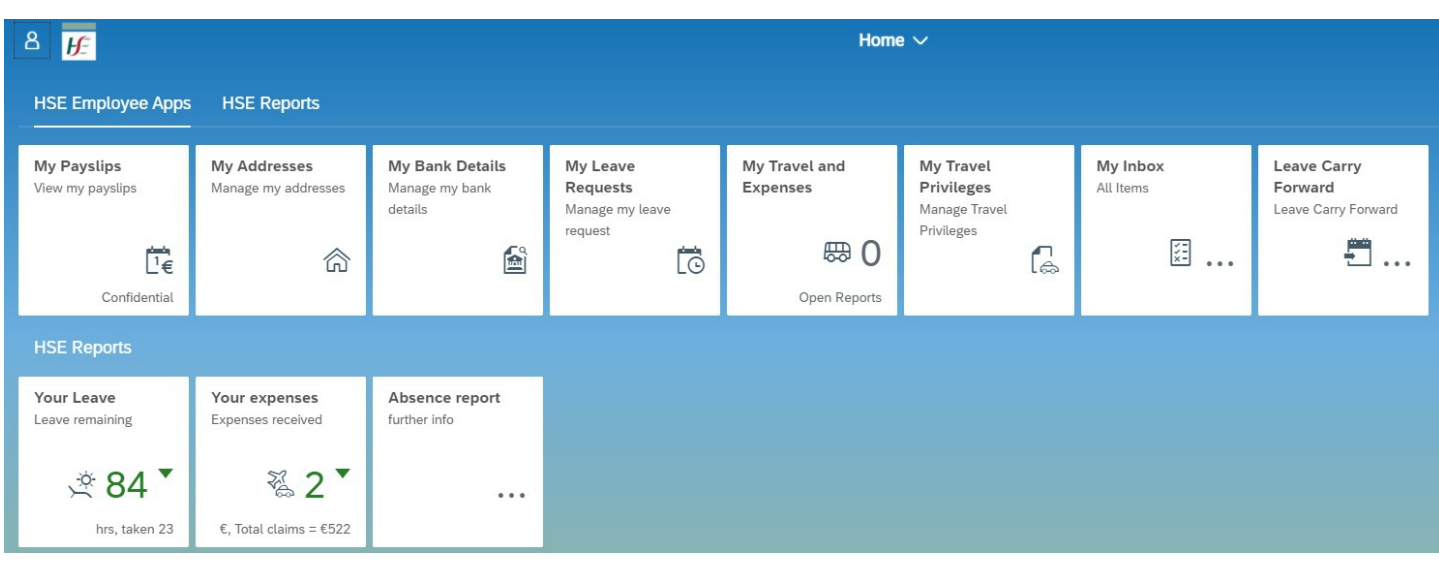